Québec, le 29 mai 2023

À l'attention des élèves inscrits à la formation générale des jeunes (FGJ) en  $4^e$  ou en 5 e secondaire, à la formation générale des adultes (FGA) ou à la formation professionnelle (FP)

#### **Objet : Création d'un compte pour la consultation en ligne de votre dossier scolaire au ministère de l'Éducation**

Chers élèves,

Il est possible pour vous de consulter en ligne les résultats d'apprentissage ainsi que les diplômes que vous avez obtenus au secondaire et à la formation professionnelle. Pour ce faire, rendez-vous dès maintenant dans la section *Services en ligne* du sit[e education.gouv.qc.ca](http://www.education.gouv.qc.ca/accueil/) pour créer votre compte. Cette démarche est à la fois simple et conviviale.

**Si vous êtes une ou un élève de la 4<sup>e</sup> ou de la 5<sup>e</sup> secondaire,** toute nouvelle information relative à vos résultats finaux sera ajoutée dans le portail *Dossier scolaire de l'élève en ligne* à la fin de l'année scolaire. De plus, vous pourrez faire une demande de révision de la correction de vos épreuves ministérielles à partir de l'onglet *Accueil* de ce portail. **Nous vous suggérons fortement de créer votre compte avant la fin de l'année scolaire**. Cela vous permettra de consulter sans délai vos résultats, qui seront disponibles dès le 5 juillet 2023.

**Si vous étudiez à la formation générale des adultes ou à la formation professionnelle**, nous vous invitons à créer votre compte au moment que vous jugerez opportun. Vos résultats finaux figureront dans votre dossier en ligne dès qu'ils seront sanctionnés.

#### **Pour créer votre compte :**

- Rendez-vous sur la page d'accueil du site [education.gouv.qc.ca;](http://www.education.gouv.qc.ca/)
- Cliquez sur *Services en ligne*, puis sélectionnez *Dossier scolaire de l'élève en ligne*;
- Dans la page de connexion aux *Services en ligne*, sélectionnez *Créer un compte*;
- Fournissez les renseignements personnels demandés, qui permettront de vous identifier, dont votre **code permanent** et votre **numéro de dossier ou numéro de fiche**. Vous pourrez obtenir ces renseignements auprès de votre école ou de votre centre de formation, au besoin.

Il est à noter qu'un seul compte par code permanent pourra être créé.

Si vous rencontrez des problèmes techniques lors de la création ou de la consultation de votre compte, vous pourrez joindre le Service des renseignements généraux du ministère de l'Éducation aux coordonnées suivantes :

- 418 643-7095, pour la région de Québec;
- 1 866 747-6626, à l'extérieur de la région de Québec;
- Section « Nous joindre » à [education.gouv.qc.ca.](http://education.gouv.qc.ca/)

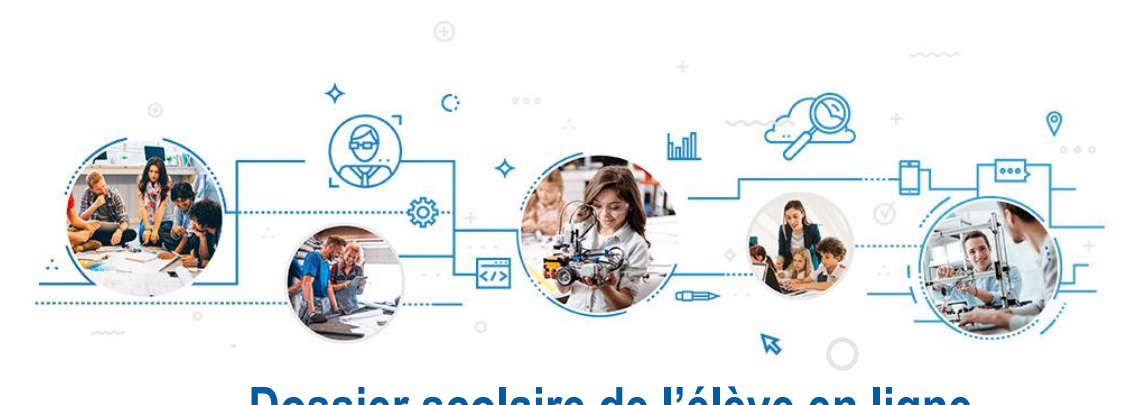

# **Dossier scolaire de l'élève en ligne**

## **POUR CRÉER VOTRE COMPTE :**

1 Rendez-vous sur [education.gouv.qc.ca;](http://www.education.gouv.qc.ca/)

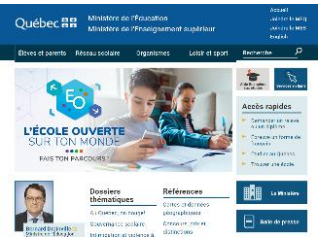

- 2 Cliquez sur Services en ligne, puis sélectionnez Dossier scolaire de l'élève en ligne;
- 3 Dans la page de connexion, sélectionnez Créer un compte;
- 4 Fournissez les renseignements suivants : code permanent et numéro de dossier ou de fiche. Vous pouvez obtenir ces renseignements auprès de votre établissement d'enseignement, au besoin.

## **POUR ASSURER UN BON FONCTIONNEMENT :**

Il est à noter qu'un seul compte par code permanent pourra être créé. Les parents d'élèves ne devraient pas créer un compte au nom de leur enfant;

- Il est suggéré d'utiliser une adresse courriel personnelle, car celle fournie par l'établissement scolaire pourrait devenir inactive dans le futur;
	- Il est important de prendre les informations d'accès en note.

### **Vous éprouvez des ennuis techniques lors de la création ou de la consultation de votre compte?**

Votre établissement scolaire peut vous aider. Vous pouvez aussi joindre le Service des renseignements généraux du ministère de l'Éducation aux coordonnées suivantes :

- 418 643-7095, pour la région de Québec;
- 1 866 747-6626, à l'extérieur de la région de Québec;
- Section Nous joindre à education.gouv.gc.ca.

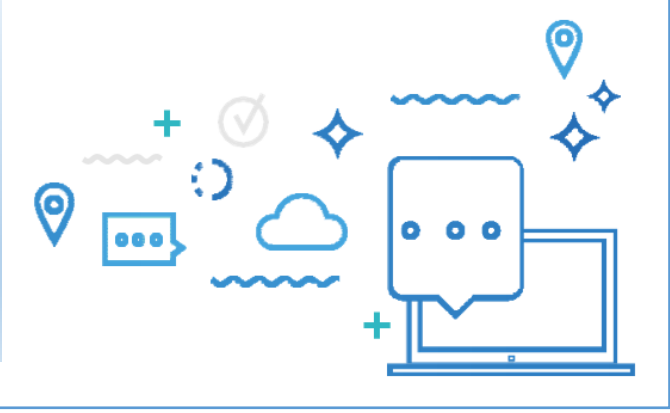